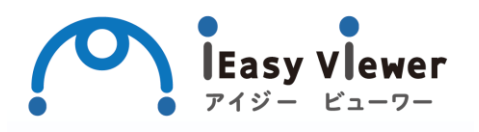

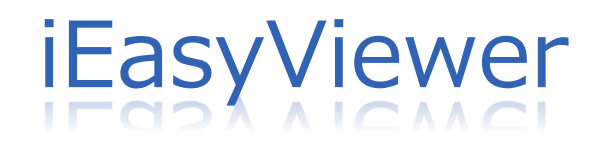

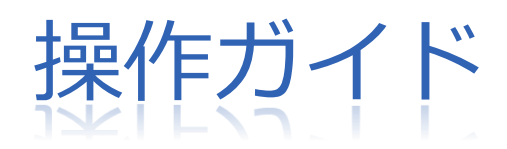

【エンドユーザ編】

## **目次**

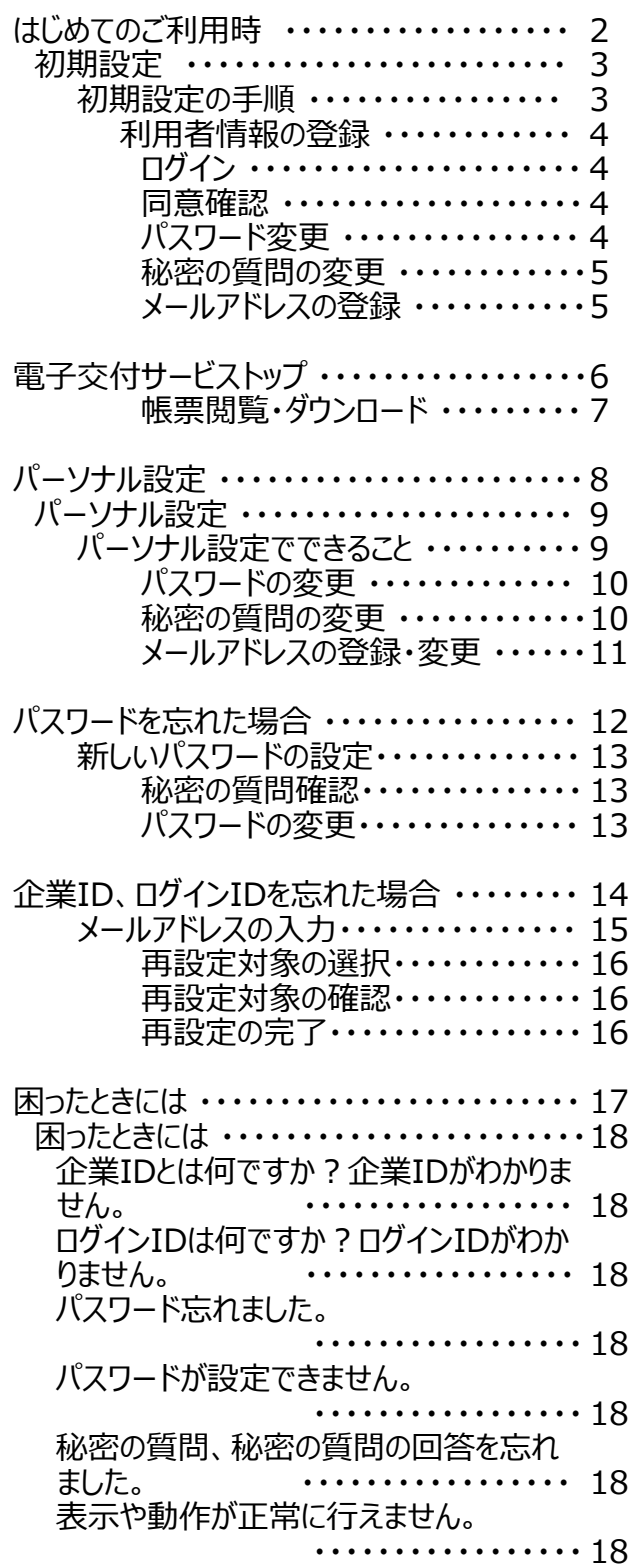

Ţ

# **はじめてのご利用時**

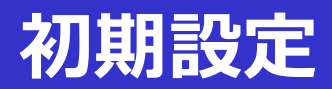

## 初期設定の手順

① 準備するもの ご契約者様から通知された書類を準備ください。 (企業ID,ログインID,初回パスワードを確認ください。)

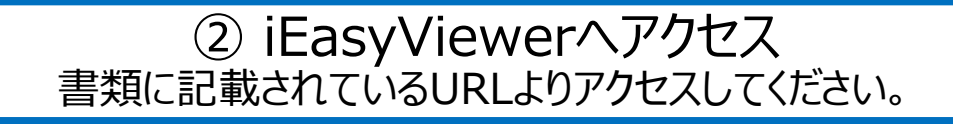

③ 利用者情報の登録

- ・ ログイン (企業ID/ログインID/パスワード)
- ・ 同意確認
- ・ STEP1 パスワード変更
- ・ STEP2 秘密の質問の登録
- ・ STEP3 メールアドレスの入力,確認
- ・ STEP4 メールアドレスの登録
- ・ STEP5 登録完了

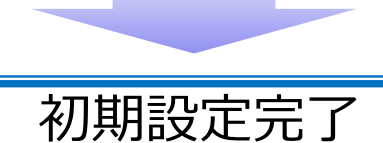

## 利用者情報の登録

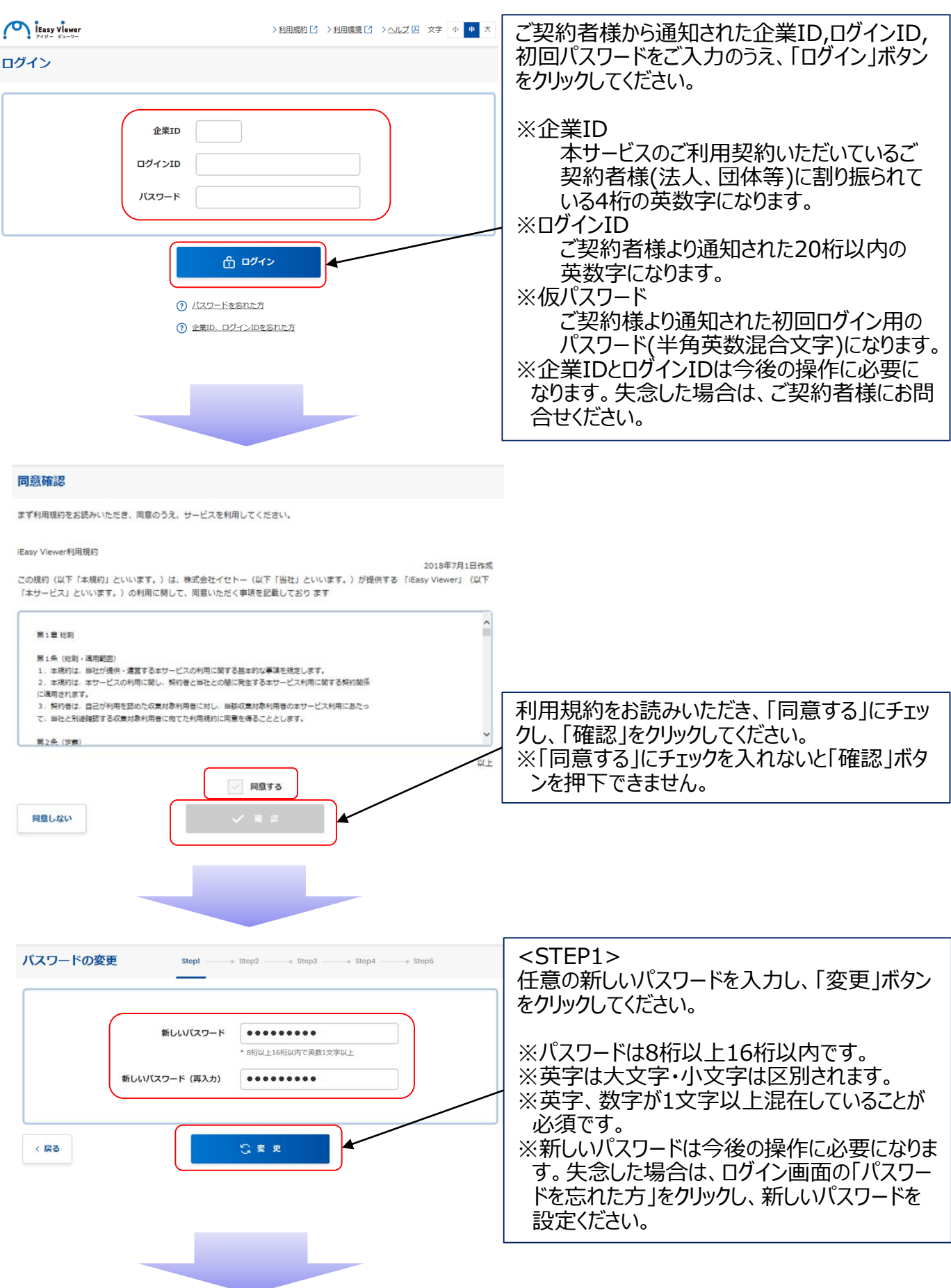

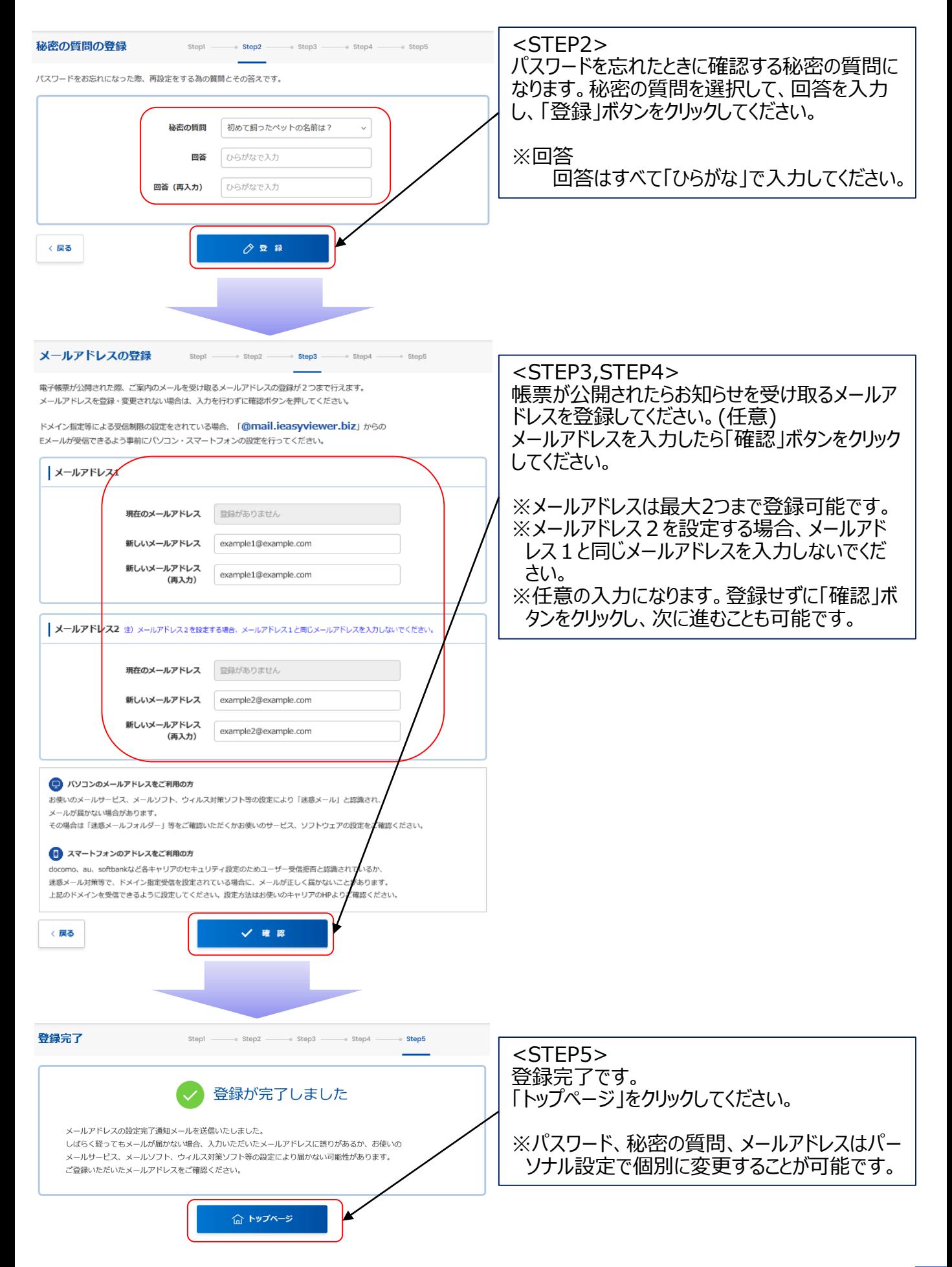

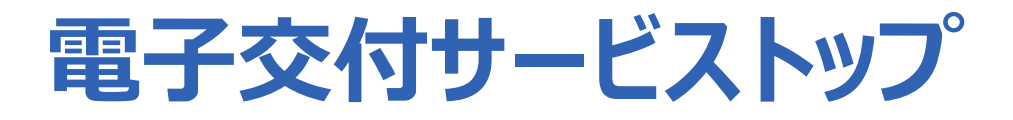

### 帳票閲覧・ダウンロード

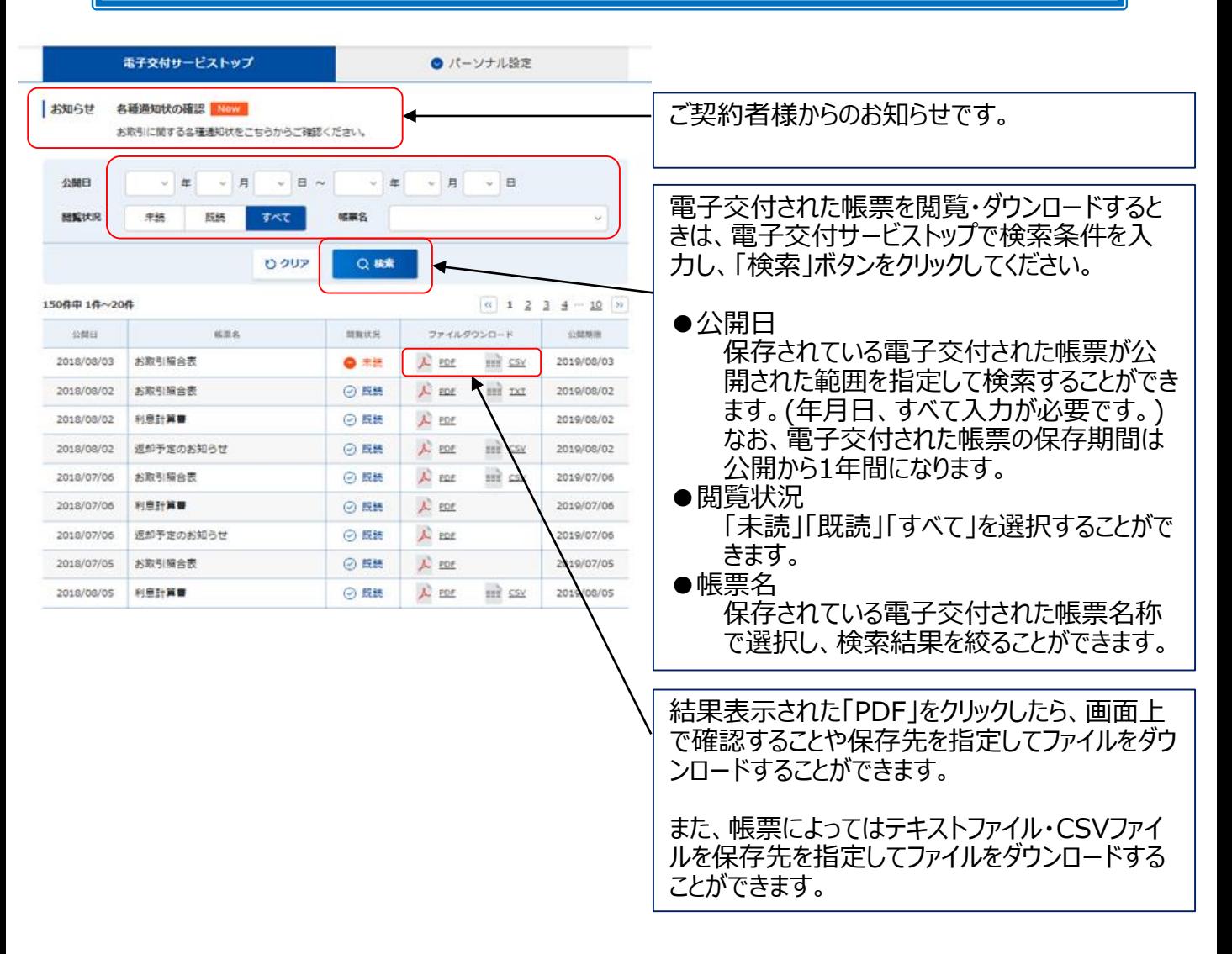

- ・PDFファイルの閲覧は、Adobe Reader 11・Adobe Acrobat Reader DCのご利用を 推奨いたします。
- ・保存が必要な帳票、テキストファイル、CSVファイルは、公開終了日までに印刷またはファイル 保存してください。
- ・電子交付の対象帳票、対象のテキストファイル、対象のCSVについては、ご契約者様にお 問合せください。

# **パーソナル設定**

## **パーソナル設定**

## パーソナル設定でできること

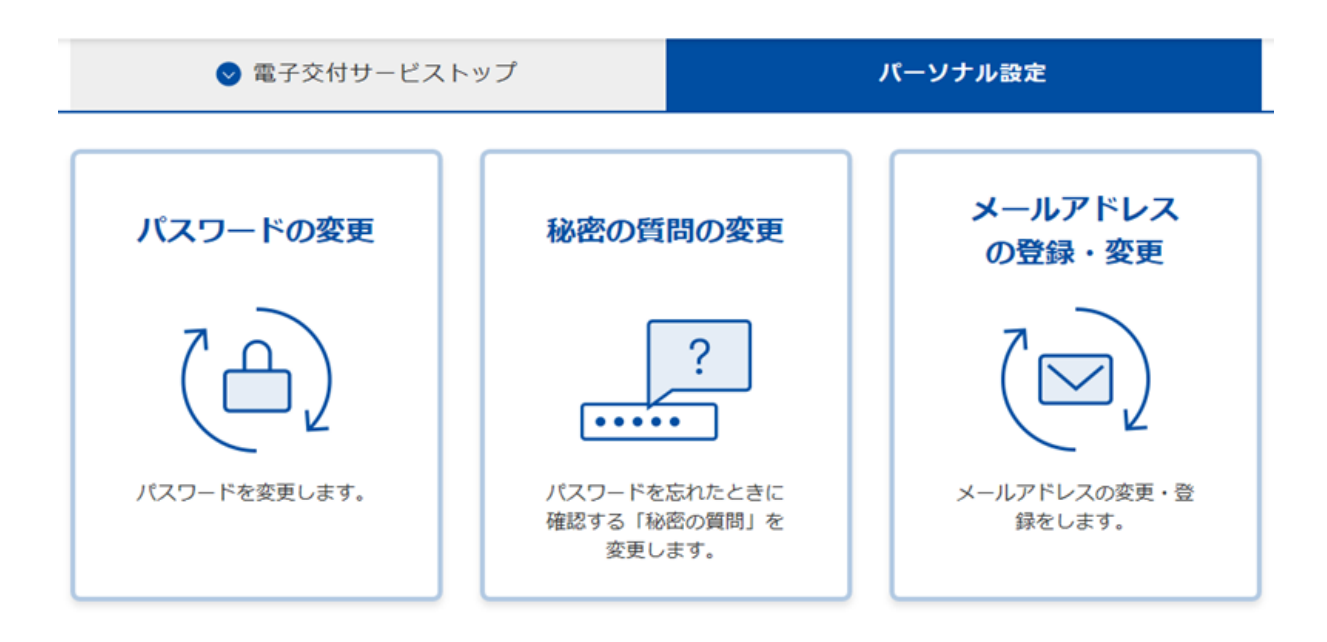

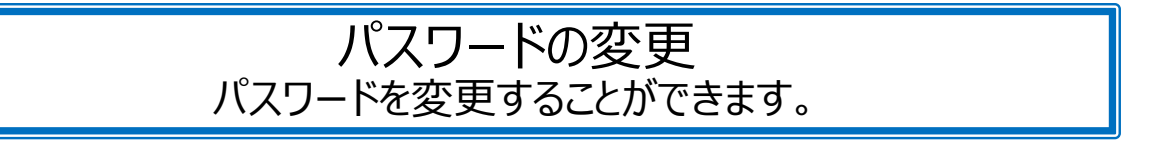

秘密の質問の変更 パスワードを忘れたときに確認する、秘密の質問を 変更することができます。

#### メールアドレスの登録・変更 メールアドレスの登録、変更を行います。(任意)

#### パスワードの変更

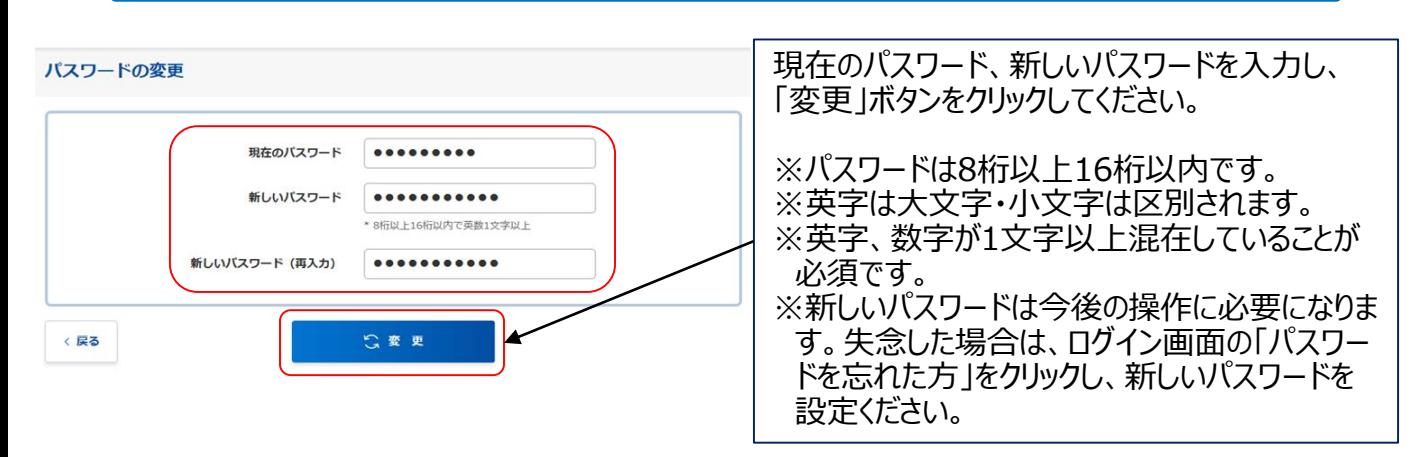

#### 秘密の質問の変更

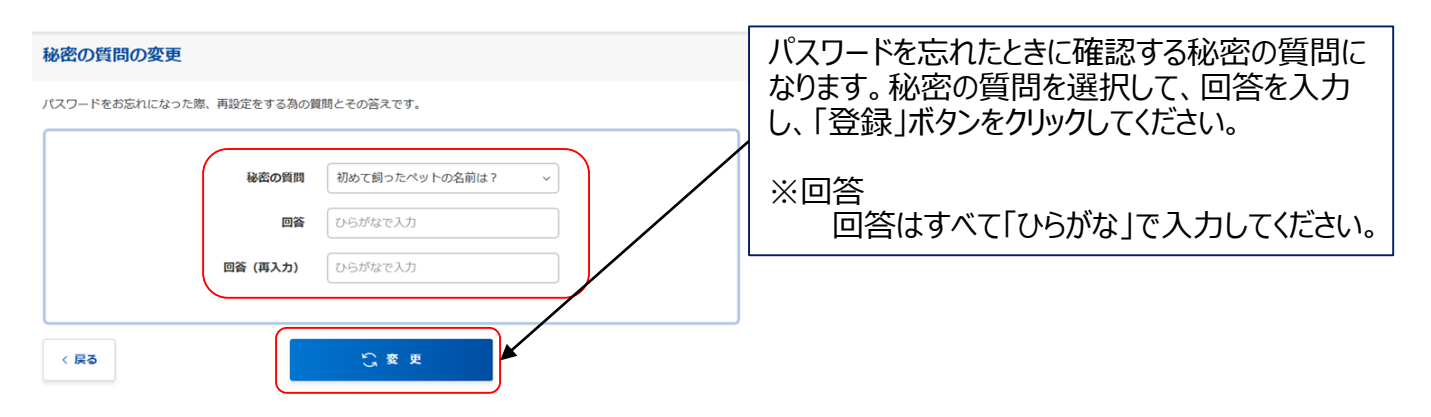

## メールアドレスの登録・変更

![](_page_11_Picture_53.jpeg)

# **パスワードを忘れた場合**

### 新しいパスワードの設定

パスワードを忘れた場合は、下記の手順に従い新しいパスワードを設定してください。

![](_page_13_Picture_2.jpeg)

![](_page_14_Picture_0.jpeg)

## 企業ID、ログインIDの確認と仮パスワードの設定

企業ID、ログインIDを忘れた場合は、下記の手順に従い企業ID、ログインIDの確認と仮パス ワードの設定をしてください。

![](_page_15_Figure_2.jpeg)

![](_page_16_Figure_0.jpeg)

![](_page_17_Picture_0.jpeg)

企業IDとは何ですか? 企業IDがわかりません。

本サービスのご利用契約いただいているご契約者様(法人、団体等)に割り振られている4桁の英数 字になります。 失念したときは、本サービスにメールアドレスを登録している方は、ログイン画面の「企業ID、ログインID を忘れた方」をクリックしてください。(15ページ,16ページ参照) メールアドレスを登録していない方は、ご契約者様にお問合せください。

ログインIDとは何ですか? ログインIDがわかりません。

本サービスのご利用契約いただいているご契約者様(法人、団体等)より通知された20桁以内の英 数字になります。 失念したときは、本サービスにメールアドレスを登録している方は、ログイン画面の「企業ID、ログインID を忘れた方」をクリックしてください。(15ページ,16ページ参照) メールアドレスを登録していない方は、ご契約者様にお問合せください。

パスワードを忘れました。

ログイン画面の「パスワード忘れた方」をクリックしてください。(13ページ参照)

パスワードが設定できません。

パスワードは8桁以上16桁以内です。また、英字・数字が1文字以上混在していることが必須です。 なお、英字は大文字・小文字は区別されます。

秘密の質問、秘密の質問の回答を忘れました。

秘密の質問、秘密の質問の回答を失念し、新しいパスワードが設定できないときは、ご契約者様にお 問合せください。

表示や動作が正常に行えません(ご利用推奨環境について)

本サービスのご利用可能なOS・ブラウザ(推奨環境)は、以下のとおりです。 Windows Firefox Google Chrome